# How to Setup/Install Your teevee Service

#### **Television**

You will need one of the following devices\* to operate your new service.

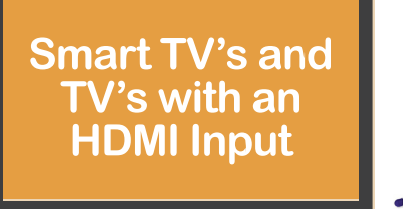

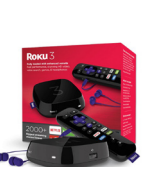

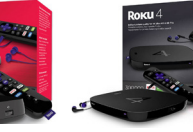

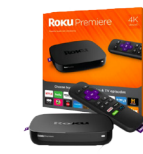

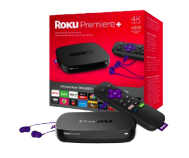

\*Please note that you will need one of these devices for each TV in your home that you plan on using your TeeVee service on.

Roku 3 Roku 4 Roku Premiere Roku Premiere+

#### Follow the manufacturer's directions for installation of your Roku device

- ADD our Private Channel in your ROKU account or learn how at https://support.roku.com/hc/en-us/articles/208756328-How-do-I-add-aprivate-channel-to-my-Roku-player-
- Private Channel to add is: TeeVee
- Channel will upload to your ROKU channel guide on TV
- In ROKU settings menu on TV, update your system or you may have to restart. Usually update works right away.
- Open TeeVee and enter your provided PASSWORD, and USERNAME. Name the DEVICE whatever you may like without special characters.
- After you click REGISTER, go back out of the application and back into it.
- Enjoy your new TeeVee service!

#### **How to Access Local Channels**

We feature many local channels - however some channel availability will vary depending on your location and zip code.

A short term solution is to use an HD antenna. Many broadcasters do not tell you, but all of their over the air signals are required to be broadcast in HD and available for free by obtaining the signal with your own antenna. We have a few suggestions for an antenna to obtain your local networks; TERK Trinity Trimodal HDTV Antenna or the Leaf® 50 Indoor Amplified HDTV Antenna.

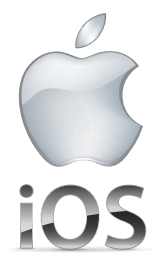

## **Apple iOS Mobile Devices (iPhones and iPads)**

- Download the **TeeVee** app from the APPLE APP STORE. Or text **TEEVEE** to **55255** for a direct download link.
- Open application and fill in the required fields of PROVIDER, CONTRACT ID/PASSWORD, and USERNAME. These were provided to you when you activated your account. DEVICE NAME can be whatever you like.
- Once the device registers, your TV should start playing. The screen and clarity will adjust based on your bandwidth connection. Swipe from the left and the channel guide will appear. Swipe from the right and the control guide will appear. Swipe from the left 2x's to access another guide for upcoming programs.

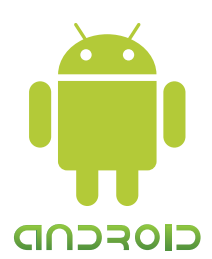

### **Android Mobile Devices (Smartphones and Tablets)**

- Download the **TeeVee** app from the GOOGLE PLAY STORE. Or text **TEEVEE** to **55255** for a direct download link.
- Open application and fill in the required fields of PROVIDER, CONTRACT ID/PASSWORD, and USERNAME. These were provided to you when you activated your account. DEVICE NAME can be whatever you like.
- Once the device registers, your TV should start playing. The screen and clarity will adjust based on your bandwidth connection. Swipe from the left and the channel guide will appear. Swipe from the right and the control guide will appear. Swipe from top down and another channel guide will appear. Swipe from bottom up to access recordings.